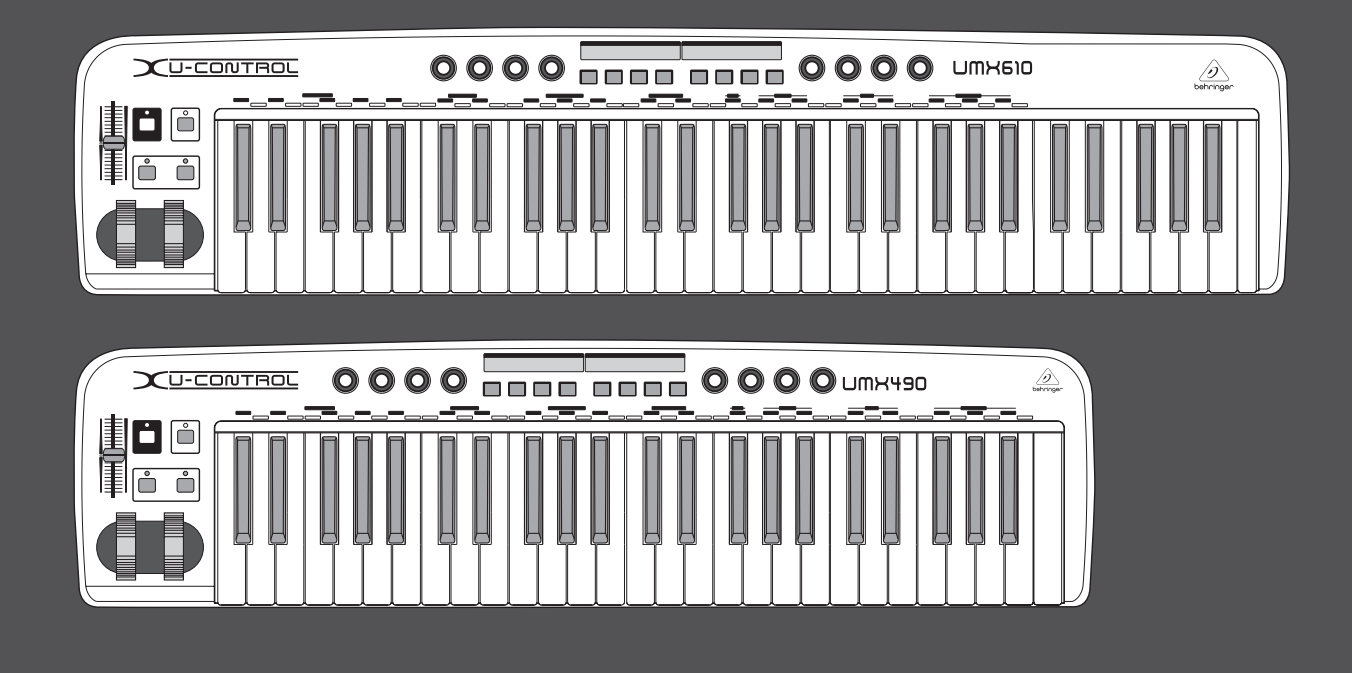

# 取扱説明書

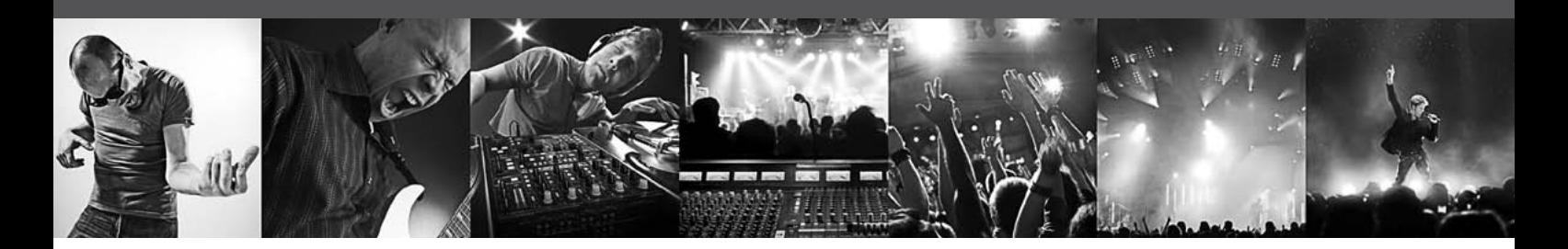

# **U-CONTROL UMX610/UMX490**

The Ultimate Studio in a Box: 61/49-Key USB/MIDI Controller Keyboard with Separate USB/Audio Interface

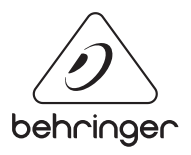

**JP** 

# 目次

JP

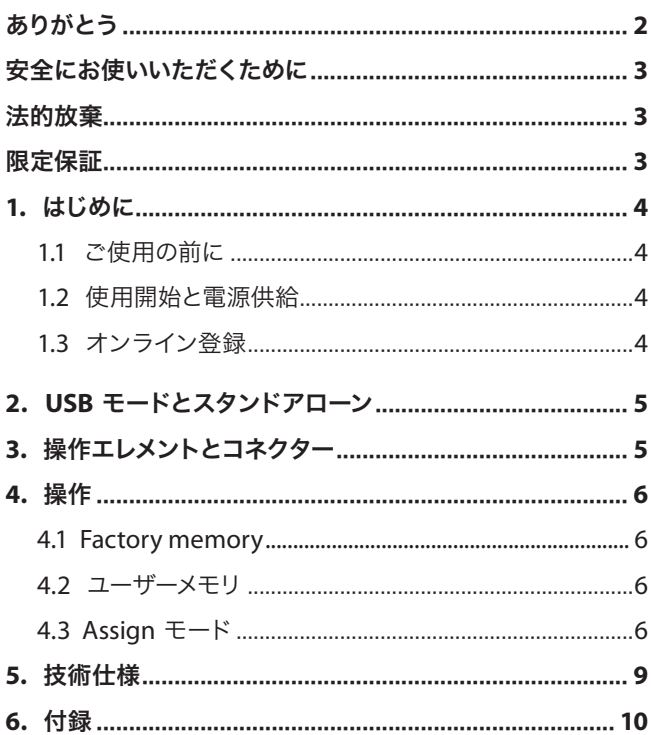

### ありがとう

BEHRINGER UMX のお買い上げ、誠にありがとうございます。UMX は、 あらゆるアプリケーションで使用できるコントローラーユニット を備えた非常に柔軟なマスターキーボード製品です。デスクトッ プシンセサイザーや MIDI サウンドモジュールなどのエフェクト機 器に対して独立したコントローラーが必要な時、もしくはシーケン スソフトやコンピュータープラグインの操作を行いたい場合、この UMX が非常に使い勝手の良い直感的な操作を提供します。

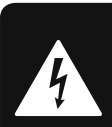

<span id="page-2-0"></span>**IP** 

## 安全にお使いいただくために

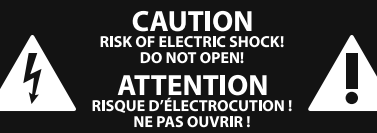

注意 感電の.恐れがありますので、カ バーやその他の部品を取り外 したり、開けたりしないでください。高品 質なプロ用スピーカーケーブル(¼" TS 標準 ケーブルおよびツイスト ロッキング プラ グケーブル)を使用してください。

注意 火事および感電の危険を防ぐ ため、本装置を水分や湿気の あるところには設置しないで下さい。装置 には決して水分がかからないように注意 し、花瓶など水分を含んだものは、装置の 上には置かないようにしてください。

注意 このマークが表示されている 箇所には、内部に高圧電流が 生じています。手を触れると感電の恐れが あります。

注意 取り扱いとお手入れの方法に ついての重要な説明が付属の 取扱説明書に記載されています。ご使用の 前に良くお読みください。

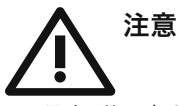

**1.** 取扱説明書を通してご覧ください。 **2.** 取扱説明書を大切に保管してくだ

さ い。

**3.** 警告に従ってください。

**4.** 指示に従ってください。

**5.** 本機を水の近くで使用しないでくだ さ い。

**6.** お手入れの際は常に乾燥した布巾を使 ってください。

**7.** 本機は、取扱説明書の指示に従い、 適切な換気を妨げない場所に設置してく ださい。取扱説明書に従って設置してくだ さい。

**8.** 本機は、電気ヒーターや温風機器、 ストーブ、調理台やアンプといった熱源か ら離して設置してください。

**9.** ニ極式プラグおよびアースタイプ (三芯) プラグの安全ピンは取り外さないで ください。ニ極式プラグにはピンが二本つ いており、そのうち一本はもう一方よりも幅 が広くなっています。アースタイプの三芯プ ラグにはニ本のピンに加えてアース用のピ ンが一本ついています。これらの幅の広い ピン、およびアースピンは、安全のためのも のです。備え付けのプラグが、お使いのコン セントの形状と異なる場合は、電器技師に 相談してコンセントの交換をして下さい。

**10.** 電源コードを踏みつけたり、挟んだりし ないようご注意ください。電源コードやプ ラグ、コンセント及び製品との接続には十 分にご注意ください。

**11.** すべての装置の接地(アース)が確保 されていることを確認して下さい。

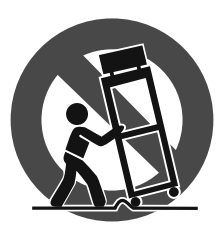

**12.** 電源タップや 電源プラグは電 源遮断機として利 用されている場合 には、これが直ぐ に操作できるよう 手元に設置して下 さ い。

**13.** 付属品は本機製造元が指定したもの のみをお使いください。

**14.** カートスタンド、三脚、ブラケット、 テーブルなどは、本機製造元が指定したも の、もしくは本機の付属品となるもののみ をお使いください。カートを使用しての運 搬の際は、器具の落下による怪我に十分ご 注意ください。

**15.** 雷雨の場合、もしくは長期間ご使用に ならない場合は、電源プラグをコンセント から抜いてください。

**16.** 故障の際は当社指定のサービス技術 者にお問い合わせください。電源コードも しくはプラグの損傷、液体の装置内への浸 入、装置の上に物が落下した場合、雨や湿 気に装置が晒されてしまった場合、正常に 作動しない場合、もしくは装置を地面に落 下させてしまった場合など、いかなる形で あれ装置に損傷が加わった場合は、装置 の修理・点検を受けてください。

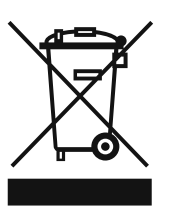

**17.** 本製品に電源コード が付属されている場合、 付属の電源コードは本製 品以外ではご使用いただ けません。電源コードは 必ず本製品に付属された 電源コードのみご使用く ださい。

#### 法的放棄

技術的な仕様および製品の外観は 予告なく変更される場合がありま す。またその内容の正確性について、 いかなる保証をするものではありませ ん。BEHRINGER, KLARK TEKNIK, MIDAS, BUGERA, および TURBOSOUND は、MUSIC GROUP (MUSIC-GROUP.COM) のブランドです。すべ ての商標はそれぞれの所有者の財産で す。MUSIC GROUP は、ここに含まれたすべ て、もしくは一部の記述、画像および声 明を基にお客様が起こした行動によって 生じたいかなる損害・不利益等に関して も一切の責任を負いません。色およびス

ペックが製品と微妙に異なる場合があり ます。MUSIC GROUP 製品の販売は、当社の 正規代理店のみが行っています。ディスト リビューターとディーラーは MUSIC GROUP の代理人ではなく、あらゆる表現、暗示 された約束、説明等によって MUSIC GROUP を拘束する権利はまったくありません。 この説明書は、著作権保護されていま す。本取扱説明書に記載された情報内容 は、MUSIC GROUP IP LTD. からの書面による事 前の許諾がない限り、いかなる利用者もこ れを複製、使用、変更、送信、頒布、入れ 替え、工作することは禁じられています。

製権所有

© 2013 MUSIC Group IP Ltd. Trident Chambers, Wickhams Cay, P.O. Box 146,

Road Town, Tortola, British Virgin Islands

#### 限定保証

適用される保証条件と MUSIC Group の限定 保証に関する概要については、オンライン 上 www.music-group.com/warranty にて詳細を ご確認ください。

## **1.** はじめに

<span id="page-3-0"></span>**JP** 

**◊** この説明書では装置の機能を理解するために必要となる専 門用語が解説されています。必要に応じて再読できるよう、 説明書は一度読み終わった後も大切に保管して下さい。

### **1.1** ご使用の前に

#### **1.1.1** 出荷

運送時の安全性を高めるため、UMX は工場出荷時に厳重に梱包 されています。万一、外部包装に損傷が見られる場合には、機器 の外部にも損傷がないかを直ちに確認してください。

- **◊** 装置が万一損傷している場合には、保証請求権が無効となる 恐れがありますので、製品を当社へ直接返送せず、必ず販売 代理店および運送会社へご連絡下さい。
- **◊ UMX** を持ち運ぶ際は、キャリングケースに入れて装置を最大 限に保護してください。
- **◊** 本製品の保管や運送の際には、製品への損傷を避けるため、 常にオリジナルの梱包を使用するようにしてください。
- **◊** 製品および梱包材などは、お子様の手の届かないところに保 管してください。
- **◊** 梱包材などの環境保護に適した廃棄を心がけてください。

#### **1.2** 使用開始と電源供給

UMX が高温とならないように本機を設置してください。USB、電池 または 9 ボルト電源アダプター (100 mA) を使用して電源を供給 してください。電源アダプターの使用時および電池装着時には、 極の向きに注意してください。

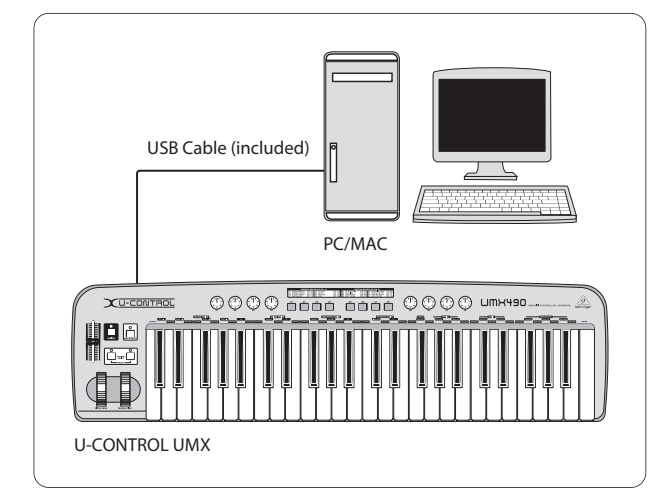

図 1.1: USB による電源供給.

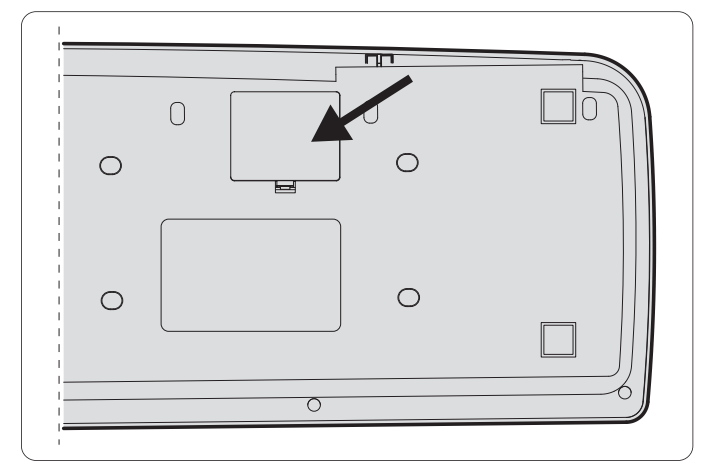

図 1.2: UMX 下部の電池収納部

USB を使用する場合は、USB ポートを備えた WINDOWS PC もしく は MAC をご使用ください。USB 1.1 および USB 2.0 の両バージョン がサポートされています。UMX は、WINDOWS XP および MAC OS X の USB MIDI 対応となっています。

### **1.3** オンライン登録

ご購入後は、新しい BEHRINGER 機器をぜひご登録ください。 http://behringer.com にアクセスして、保証条件をご確認ください。

BEHRINGER 販売代理店がお近くにない場合は、behringer.com の "Support" に記載されている該当地域の BEHRINGER 代理店ま でお問い合わせください。該当地域が記載されていない場合 は、behringer.com の "Support" にある "Online Support" で問題を解 決できるかどうか確認してください。または、製品を返品する 前に、behringer.com でオンライン保証請求の手続きを取ってくだ さい。

購入情報と機器を登録しておくことで、お客様からの修理のご依 頼を迅速かつ効率的に処理することができます。

製品の登録にご協力ください!

<span id="page-4-0"></span>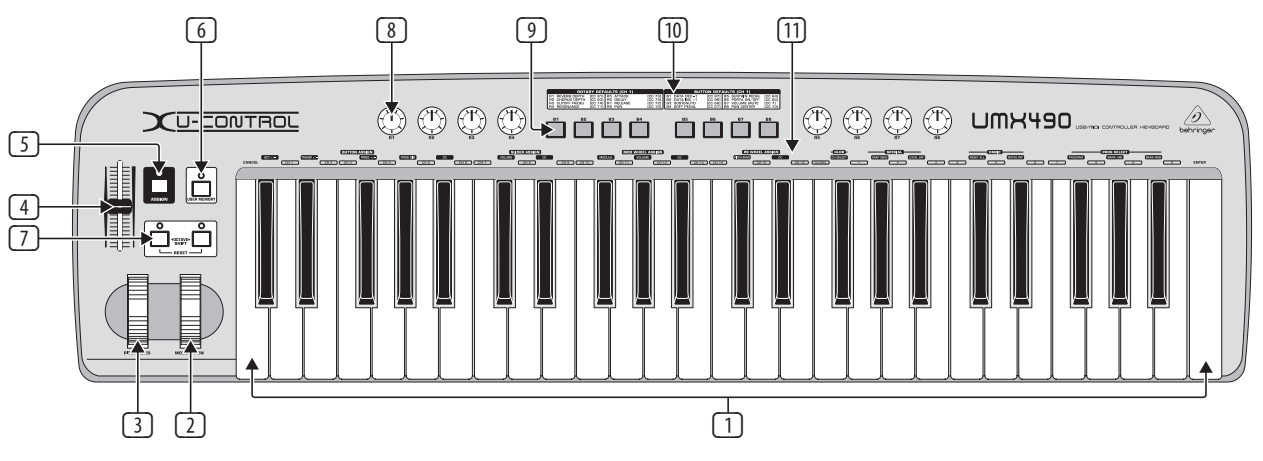

図 3.1: 上面図

# **2. USB** モードとスタンドアローン

UMX は USB インタフェースまたはスタンドアローン機器としてご 使用いただけます。

USB を使用して UMX をコンピュータに接続する場合の信号フロー は以下のとおりです (図 2.1)。

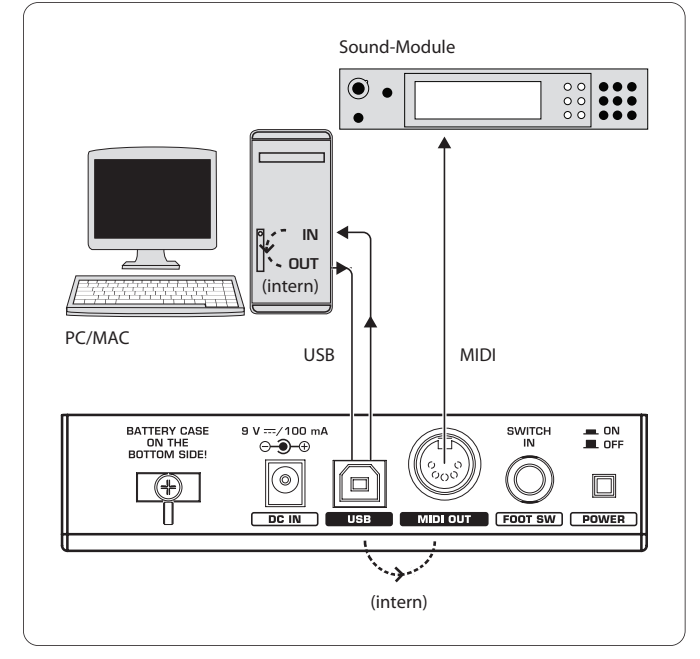

図 2.1: MIDI 信号フロー: バーチャル MIDI IN および MIDI OUT インタフェースと実際の MIDI インタフェースを介して MIDI データが送られます。

UMX が USB を介してコンピュータに接続されていない場合、 スタンドアローンモードが起動します。この場合、MIDI データは MIDI OUT プラグ ((14)) を介して送ります。

### **3.** 操作エレメントとコネクター

- (1) 各種キー。490/610 個のタッチコントロール方式による大きめ のキー。割り当て時には値入力にも使用します。
- (2) **MODULATION** ホイール (出荷時設定 CC1) は、任意の MIDI コン トローラへ割り当てることが可能です。
- (3) **PITCH BEND** ホイールは、任意の MIDI コントローラへ割り当て ることが可能です。
- (4) **VOLUME/DATA** フェーダー (出荷時設定 CC7) は、任意の MIDI コントローラへ割り当てることが可能です。
- (5) **ASSIGN** キーにより割り当て作業をおこないます。
- (6) **USER MEMORY** キーで内部メモリを呼び出します。装置の電源 を切った際にもこのメモリの内容は維持されます。
- (7) 2 個の **OCTAVE SHIFT** キーは移動機能を有します (3 オクターブ までの上下移動。LED の状況に関する表 3.1 参照)。OCTAVE SHIFT キーも任意の MIDI コントローラへの割り当てが可能です。
- (8) 8 個 の **R1 R8** ダイヤルの各機能は表 (10) をご参照ください。 さらに、これらの各ダイヤルは ASSIGN モードで任意のコントロ ーラへ割り当てることが可能です。
- (9) 8 個の **B1 B8** キーの各機能は表 (10) をご参照ください。さら に、これらの各キーは ASSIGN モードで任意のコントローラへ 割り当てることが可能です。
- (10) 表では出荷時に設定されているコントローラの割り当て状況 を紹介しています。

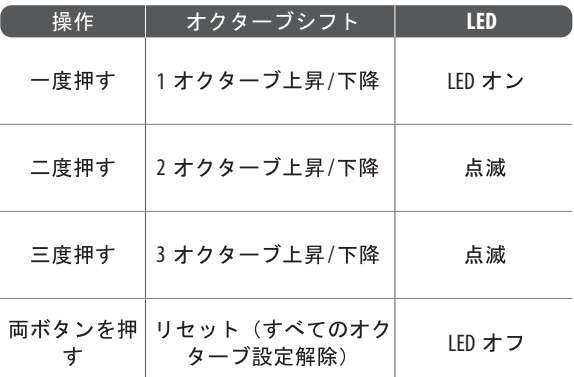

(11) 各種キーの内容: ここでは各キーの特徴を説明しています。

表 3.1: OCTAVE SHIFT の操作に応じた LED の状況

#### <span id="page-5-0"></span>**◊** 記載中の出荷時設定内容は **GLOBAL MIDI** チャンネル **1** を対 象としています。

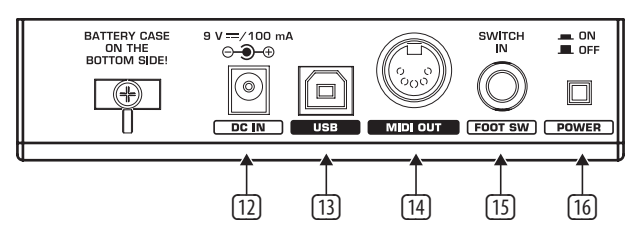

図 3.2: 背面の各種コネクター

- (12) 外部電源アダプターの接続用 (付属品ではありません)。
- (13) UMX の **USB** コネクター。USB 1 および USB 2 標準への互換性が あります。
- (14) UMX の **MIDI OUT** ジャック。
- (15) **FOOT SWITCH** コネクター(出荷時設定 CC64) は、任意の MIDI コントローラへ割り当てることが可能です。
- (16) **POWER** スイッチで電源を入れたり切ったりします。
- **◊** プログラムを全て終了してからコンピュータの起動中に **UMX** を切ったり、**USB** 接続を切ったりしてください。

### **4.** 操作

キー (回) およびキー (口) は全く異なります。お間違えのないよ うにご注意ください。

#### **4.1 Factory memory**

FACTORY MEMORY には UMX の基本設定がセットされています (コントローラマップ (10) 参照) この設定内容は毎回の起動時にロ ードされます。

### **4.2** ユーザーメモリ

ユーザーメモリには、装置の電源を切った際にも維持されるユ ーザー設定が保存されます。ユーザーメモリへ移る際には、キー (6) を押してください。ユーザーメモリを初回呼び出しした際に は、FACTORY MEMORY の設定内容が適用されます。コントローラマッ プ上に変更がある度に、この変更内容が自動的に保存されます。

ユーザーメモリ内には以下の操作エレメントおよびチャンネル情 報が保存されます。

- **•**  FOOT SWITCH コネクター
- **•**  OCTAVE SHIFT キー
- **•**  VOLUME/DATA フェーダー
- **•**  PITCH BEND ホイール
- **•**  MODULATION ホイール
- **•**  ダイヤル R1 R8
- **•**  キー B1 B8

### **4.3 Assign** モード

ASSIGN モードは、UMX のコントローラとしての操作性を飛躍的に 高める便利なツールです。

#### **4.3.1 Global channel** の設定

GLOBAL MIDI CHANNEL (常はチャンネル 1) は、装置から全ての MIDI コマンドを送信するチャンネルです。

- 1) ASSIGN キーを押したままにしてください。
- 2) **CH SELECT** キーを押してください。
- 3) **( CH 1 )** から **( CH 16 )** のキーで GLOBAL CHANNEL を定義してくだ さい。
- 4) ASSIGN キーを放してください。
- 5) ENTER キー、CANCEL キーまたは ASSIGN キーを押してください。

#### **4.3.2** ユーザー指定によるチャンネル割り当て

複数の外部装置を個别にコントロールする場合には、それぞれの 操作エレメントをそれぞれ一定のチャンネルに割り当てると便利 です。

- 1) ASSIGN キーを押したままにしてください。
- 2) GLOBAL CHANNEL 以外のチャンネルに設定する操作エレメントを 押してください。
- 3) ASSIGN キーを放してください。
- 4) **( CH 1 )** から **( CH 16 )** のいずれかのキーを押してください。
- 5) **ENTER** キー、**CANCEL** キーまたは ASSIGN キーを押してくだ さい。

#### **4.3.3 Panic** キーコンビネーション

進行しないノートがある場合には、...

- 1) ASSIGN キ ーを押したままにしてください。
- 2) **RESET ALL** または **NOTES OFF** のいずれかのキーを押してくだ さい。
- 3) ASSIGN キーを放してください。装置は自動的に常の演奏モー ドへ戻ります。
- **◊** 上記のいずれかのキーを押すと、「全てのノートをオフにす る」コマンドが即時送られます。

#### **4.3.4 Snapshot send** コマンド

現行の値と全パラメータを MIDI OUT [4] と USB 出力へ、それぞれ の現行設定とチャンネル情報とともに送信します。

- 1) ASSIGN キーを押したままにしてください。
- 2) **SNAP SEND** キーを押してください。
- 3) ASSIGN キーを放してください。装置は自動的に常の演奏モー ドへ戻ります。
- **◊** このキーを押すと **SNAPSHOT** コマンドが即時送られます。

#### **4.3.5 UMX** における **local off**

LOCAL OFF により、MIDI OUT ジャックまたは USB OUT へ入力値が送ら れないようにします。

- 1) ASSIGN キーを押したままにしてください。
- 2) **LOCAL OFF** キーを押してください。
- 3) ASSIGN キーを再び放し、操作エレメント上で任意の設定をおこ なってください。
- 4) **ENTER** -キー、**CANCEL** キーまたは ASSIGN キーを押してくだ さい。

#### **4.3.6** 操作エレメントの割り当て

操作エレメントに関するコントローラやチャンネルの割り当て変 更をおこないます。

- **a)** ダイヤル **R1 R8**、**MODULATION** コントローラ、**PITCH BEND** ホイ ールおよび **DATA** フェーダーにおける割り当て作業
	- 1) ASSIN キーを押したままにしてください。
	- 2a) ダイヤル: 該当のコントローラを回してください。
	- 2b) **MODULATION** コントローラ: **MOD WHEEL ASSIGN** にある **MODULA** キー、 **VOLUME** キーまたは **CC** キーのい ず **MODULA** キー、 **VOLUME** キーを押した場合、コントロ ーラが CC 1 または CC 7 へ直接送信しますので、ステップ 5 を省いてください (5 章 付録 参照)。
	- 2c) **PITCH BEND** ホイール: **PB WHEEL ASSIGN** にある **PITCH BEND** キーまたは **CC** キーのいずれかを押してください。 **PITCH BEND** キーを押した場合、コントローラがピッチベンド 機能を有しますので、ステップ 5 を省いてください。
	- 2d) DATA フェーダー: SLIDER ASSIGN **にある WOLUME** キー ま CC キーのいずれかを押してください。 VOLUME キーを押した場合、コントローラが CC 1 へ直接送信します ので、ステップ 5 を省いてください (5 章 付録 参照)。
	- 3) ASSIGN キーを放してください。
	- 4) **( CH 1 )** から **( CH 16 )** のいずれかのチャンネルキーでチャン ネルを指定してください。
	- 5) 数字キーを押すことにより、任意のコントローラ番号を入 力することができます。
	- 6) **ENTER** キー、**CANCEL** キーまたは ASSIGN キーを押してくだ さい。
- **b)** キー **B1 B8** およびサステインペダル (オプションとしてジャ ック **(15)** に接続可能) を対象とする割り当て作業
	- 1) ASSIGN キーを押したままにしてください。
	- 2) 該当する操作エレメントを 1 回押してください。
	- 3) ASSIGN キーを放してください。
	- 4) **( CH 1 )** から **( CH 16 )** の 16 個のチャンネルキーのうちのいず れかのキーを押し、チャンネルを指定してください。
	- 5) 数字キーを押すことにより、任意のコントローラ番号を入 力することができます。
	- 6) **ENTER** キー、**CANCEL** キーまたは ASSIGN キーを押してくださ い。特殊機能にご注意ください:

**◊** 上記キーを **CC 07 (Channel Volume)** に割り当てると、キーを押 すたびにチャンネル音 は **0** から作動します。上記キーまたは サステインペダル用にコントローラ **CC 10 (Panorama)** を使用 すると、操作エレメントを押した際に値 **64** が送信されます。

#### **4.3.7** プログラムおよびベンチの変更

UMX では 3 種類の方法により外部装置におけるプログラム変更 を実行できます。これはサンプラーの多様性をフルに発揮させる ことのできる便利な機能です。

- 1) ASSIGN キーを押したままにしてください。
- 2) **( CH 1 )** から **( CH 16 )** の 16 個のチャンネルキーのうちのいずれ かのキーを押すか、**( GLOBAL )** キーを押して、チャンネルを指定 してください。
- 3) ASSIGN キーを放してください。
- 4) **BANK MSB** キーを押してください。さらに数字キーを押すことに より、任意の BANK MSB 番号を入力することができます。
- 5) **BANK LSB** キーを押して BANK LSB を指定し、数字キーで BANK LSB の数値を入力してください。
- 6) **PROGRAM** キーを押し、数字キーで任意のプログラム番号を入 力してください。
- 7) ENTER キー、CANCEL キーまたは ASSIGN キーを押してくだ さい B。

**OCTAVE SHIFT** キーでプログラムを直接選択することも可能です。

- 1) ASSIGN キーを押したままにしてください。
- 2) プログラム変更機能を割り当てる OCTAVE SHIFT キーを押してく ださい。
- 3) ASSIGN キーを放してください。
- 4) **( CH 1 )** から **( CH 16 )** の 16 個のチャンネルキーのうちのいずれ かのキーを押し、チャンネルを指定してください。
- 5) **PROG DIR** キーを押してください。さらに、数字キーを押す作業 を繰り返すことで任意のプリセット番号を全て入力すること ができます。
- 6) ENTER キー、CANCEL キーまたは ASSIGN キーを押してください。
- **◊** プログラム変更機能が **OCTAVE SHIFT** キーのいずれかまたは 両方に割り当てられている場合、両方のキーを同時に押して も何も起こりません。

#### **4.3.8 Octave shift** キーのその他の機 ¥

ASSIGN モードでは、これまでに紹介したプログラム直接選択機能 やオクターブ移動機能以外の機能を OCTAVE SHIFT キーに割り当て ることが可能です。

#### **a)** 音ごとに移動する

- 1) ASSIGN キーを押したままにしてください。
- 2) **TRANSP +/-** キーを押してください。
- 3) ASSIGN キーを放してください。
- 4) **ENTER** キー、**CANCEL** キーまたは ASSIGN キーを押してくだ さい。

右 (左) の OCTAVE SHIFT キーを押すと半音ずつ上がります (下がり ます)。両方のキーを押すと、それぞれの移動を戻します。

#### **b)** プログラムライブラリ内のデータを順に切換える

- 1) ASSIGN キーを押したままにしてください。
- 2) **PROG +/-** キーを押してください。
- 3) ASSIGN キーを放してください。
- 4) **ENTER** キー、**CANCEL** キーまたは ASSIGN キーを押してくだ さい。

右 (左) の OCTAVE SHIFT キーを押すと外部装置のプリセット番号を 上へ (下へ) 切り替わります。両方のキーを押すと現行のベンチが プリセット 0 となります。

#### **c)** 任意のコントローラ機能

- 1) ASSIGN キーを押したままにしてください。
- 2) コントローラを割り当てる OCTAVE SHIFT キーを押してくだ さい。
- 3) ASSIGN キーを放してください。
- 4) **( CH 1 )** から **( CH 16 )** の 16 個のチャンネルキーのうちのいず れかのキーを押してチャンネルを指定してください。
- 5) 7 **CC** キー ( **BUTTON ASSIGN** ) を押し、数字キーで任意の コントローラ番号を入力してください。
- 6) **ENTER**. キー、**CANCEL** キーまたは ASSIGN キーを押してくだ さい。
- **◊** いずれかのキーに何らかの機能を割り当てた場合、もう一 方のキーにも自動的に同機能が割り当てられます。ただし、 後者の機能性は完全ではありません。**ASSIGN** モードでこの キーにも同機能を割り当てるまでは、データ送信はおこなえ ません。
- **◊** いずれかのキーに異なる**MIDI**チャンネルを割り当てた場合、 もう一方のキーにも自動的に同チャンネルが割り当てられま す。これは **GLOBAL CHANNEL** へ再度変更した場合にも該当し ます。

#### **4.3.9 Range** 定義

- 1) ASSIGN キーを押したままにしてください。
- 2) 数字キーを押すことにより、ベロシティー感度を入力してくだ さい (表 4.1 参照)。
- 3) ASSIGN キーを放してください。
- 4) **ENTER** キー、**CANCEL** キーまたは ASSIGN キーを押してくだ さい。

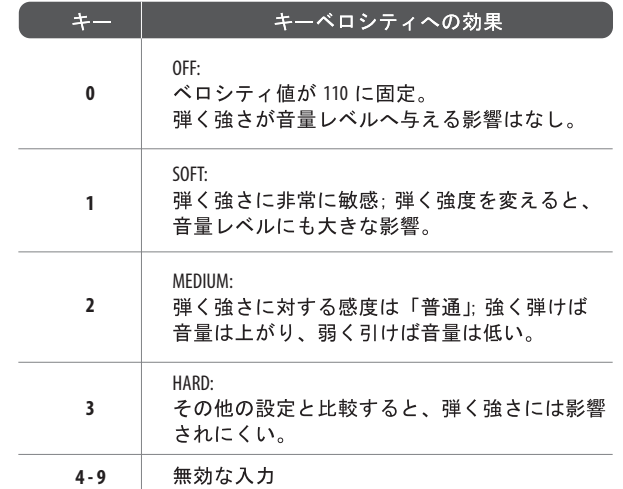

表 4.1: RANGE 定義のベロシティーへの影響

#### **4.3.10 Factory reset** コマンド

- 1) ASSIGN キーを押したままにしてください。
- 2a) 一時的に FACTORY RESET を適用させる場合、両方の OCTAVE SHIFT キーを同時に押してください。現在変更されている操作エレメ ントが全て出荷時設定に戻されます。ユーザーメモリは引き続 き維持され、リセットされません。
- 2b) 完全な FACTORY RESET を実行する場合、**( 8 )**, **( 9 )**, **( 0 )** のキ ーを同時に押してください。この場合、FACTORY MEMORY の全て の操作エレメントがリセットされるとともに、ユーザーメモリ が上書きされます。
- 3) ASSIGN キーを放してください。
- 4) さらに **ENTER** キーを押してください。RESET コマンドの実行を 取り消す場合には、**CANCEL** キーを押すか、ASSIGN キーを再度 押してください。

# <span id="page-8-0"></span>**5.** 技術仕様

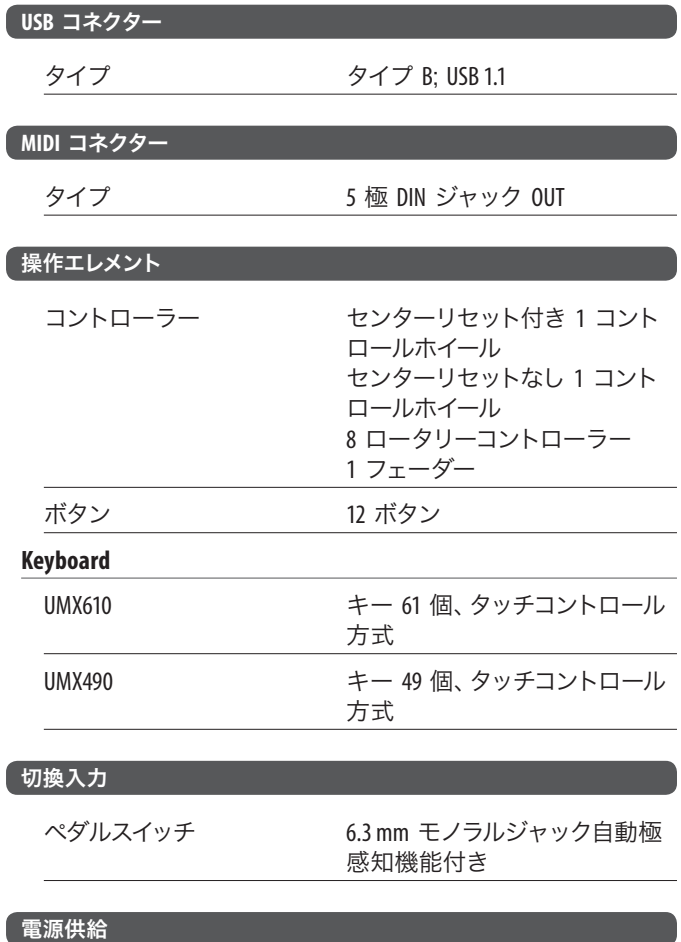

### **USB**

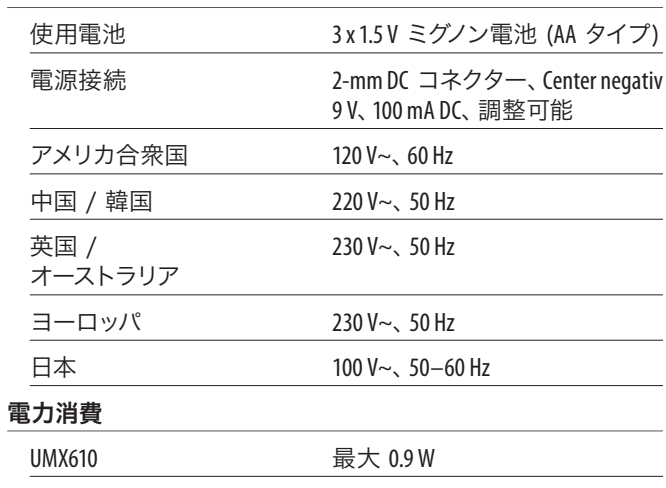

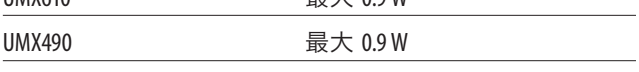

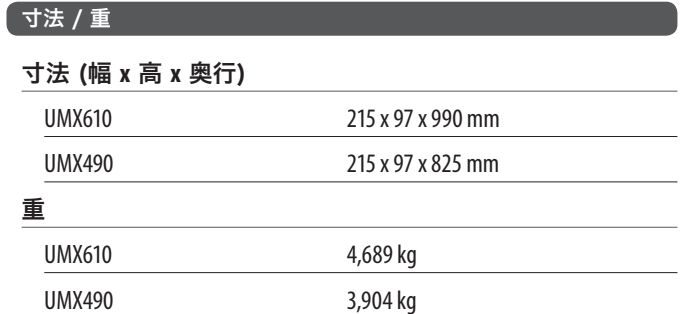

ベリンガー社では常に最高の品質を提供する努力をしております。必要に応じて予告 なく変更することがあります。そのため、機器のテクニカルデータや外観が本説明書 の記述や図と異なる場合があります。

# <span id="page-9-0"></span>**6.** 付録

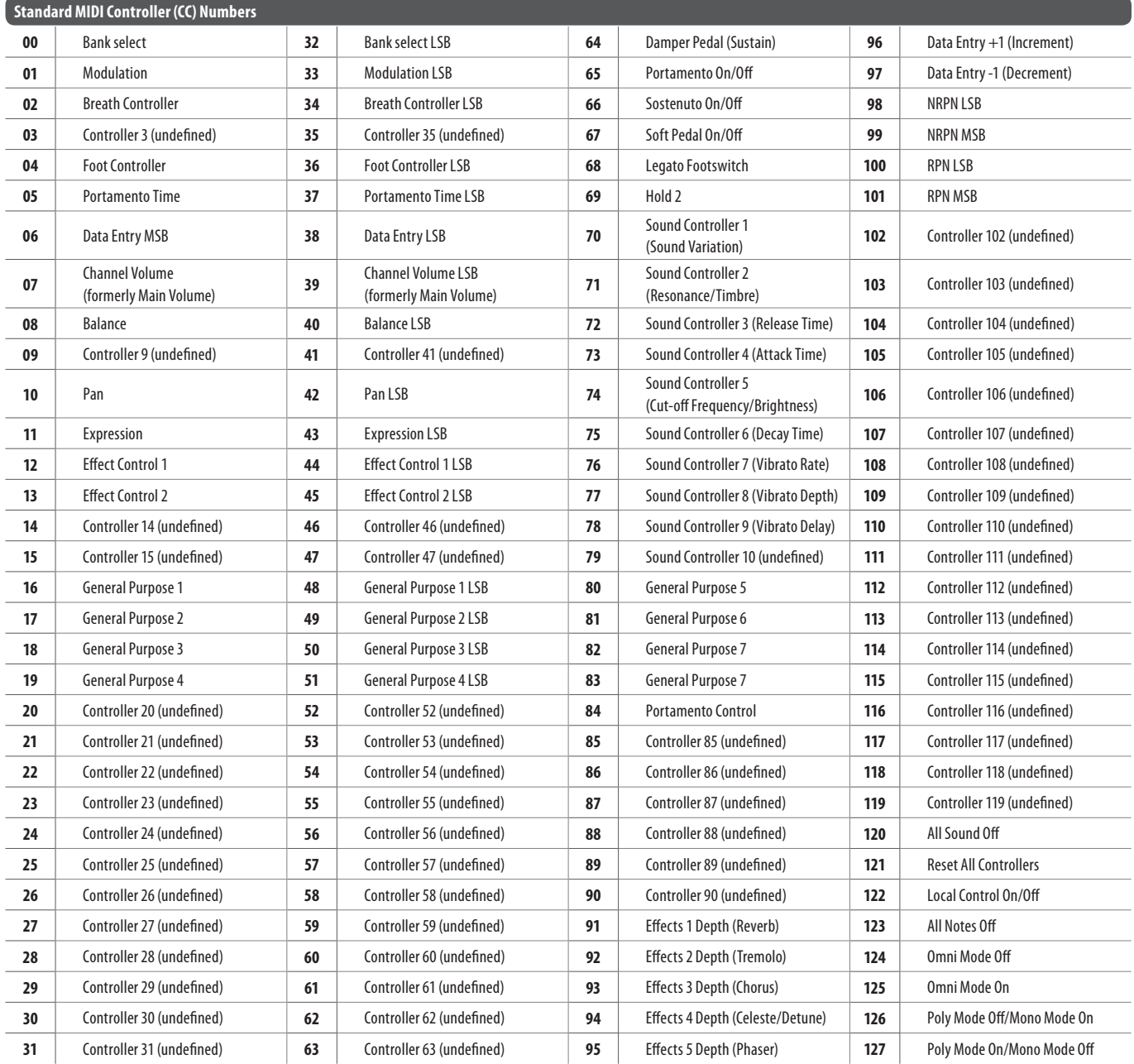

表 6.1: MIDI コントローラー概覧

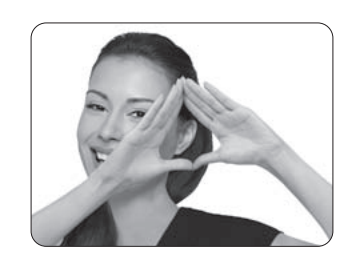

We Hear You

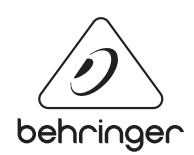